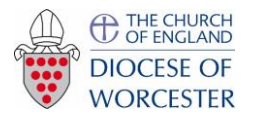

The United Benefice of Berrow with Pendock, Eldersfield, **Birtsmorton and Hollybush** 

Phone church joining instructions - using your computer

Trying clicking [here](https://us02web.zoom.us/j/2893365166?pwd=b0lpb3hwKzlyRlZCcE5qVzZzOWtLQT09) to join Phone Church now.

## If that doesn't work try one of the following:

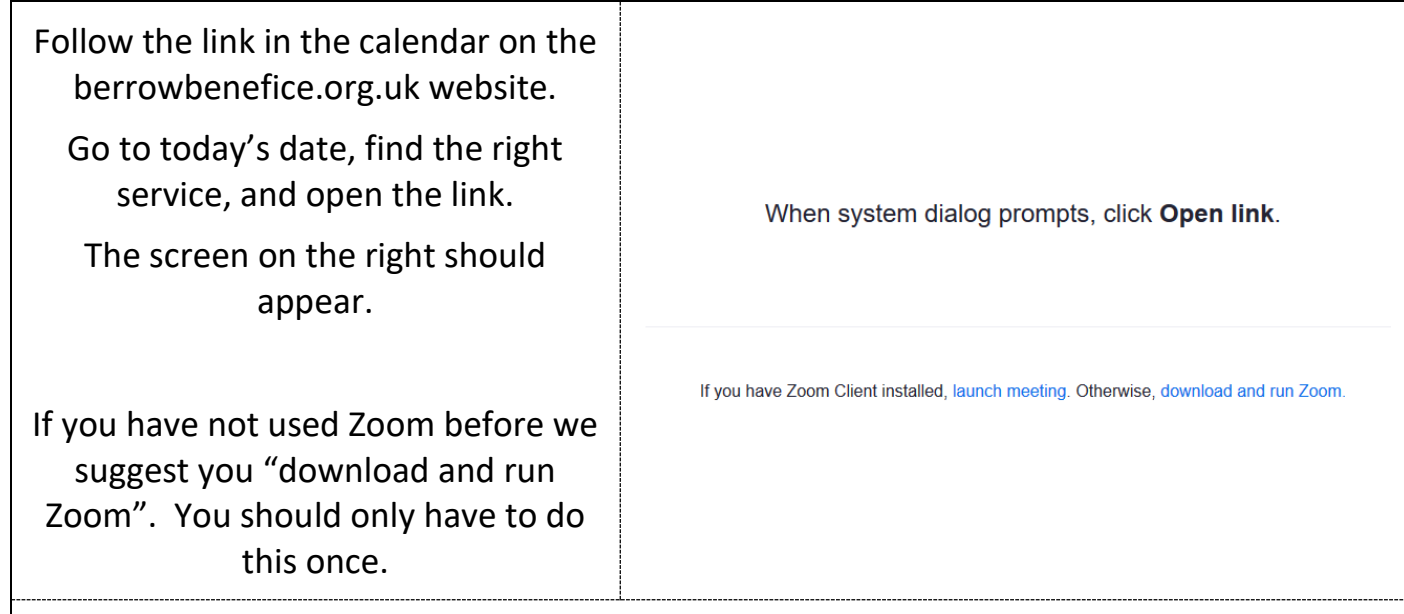

Once you have installed the Zoom app, it should take you straight into the meeting.

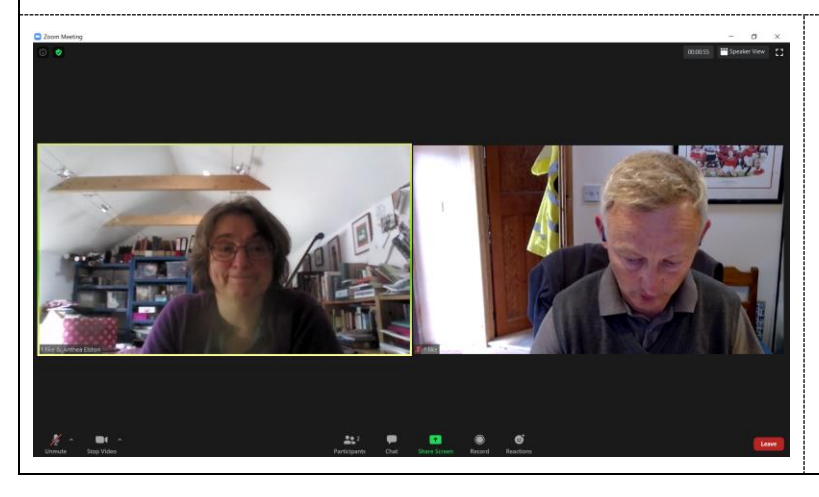

If you can only see whoever is speaking and want to see more people, click on Gallery View in the top right hand corner.

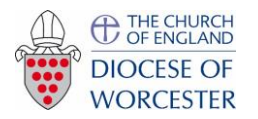

The United Benefice of Berrow with Pendock, Eldersfield, **Birtsmorton and Hollybush** 

## Phone church joining instructions - using your computer

If you can't find the link, open up Zoom on your computer

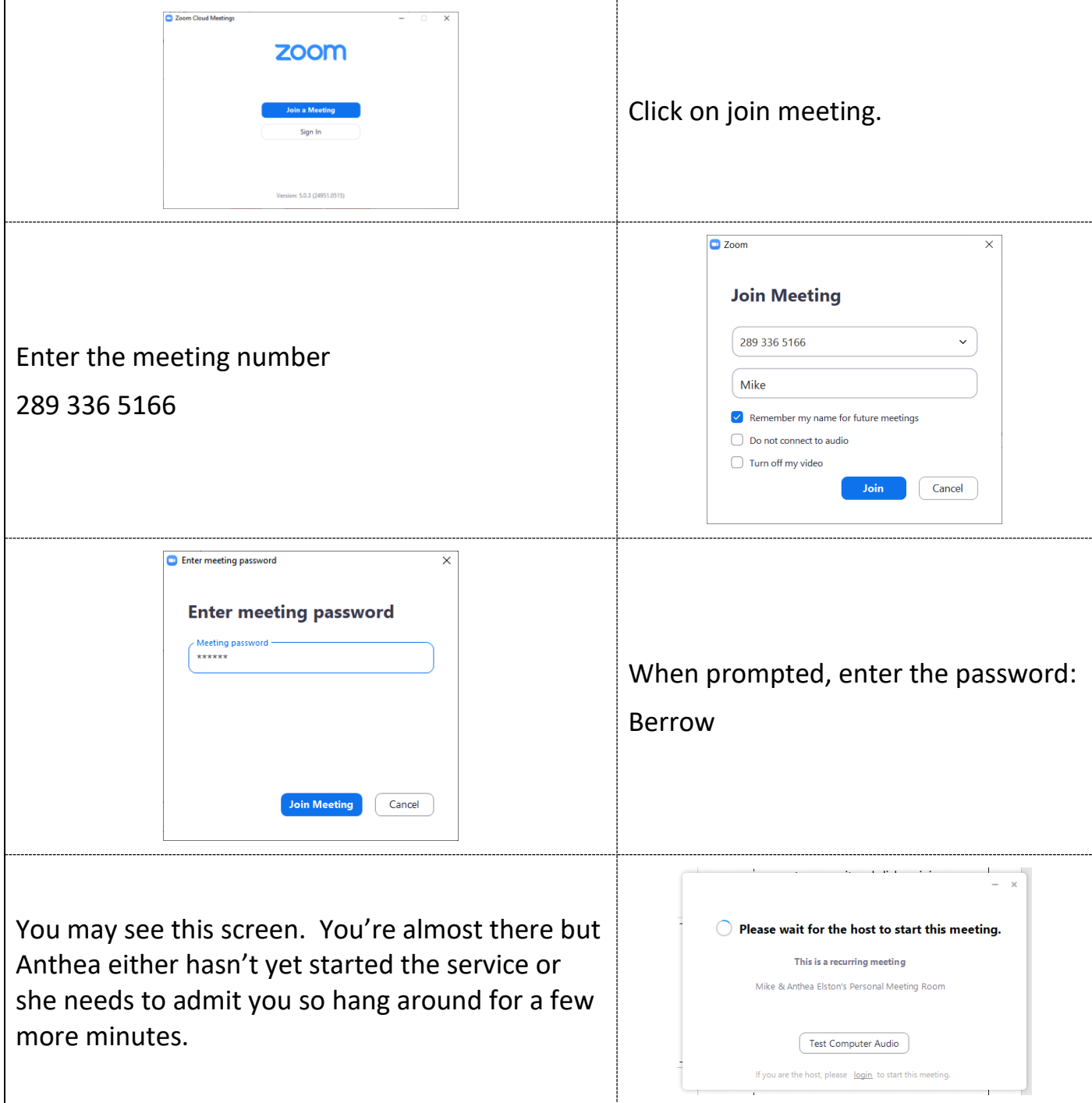